#### **INDENTITAS CALON PESERTA GURU PENGGERAK**

#### **SIMULASI MENGAJAR TES TAHAP II**

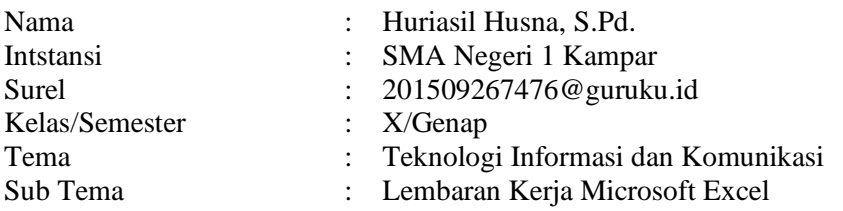

### **RENCANA PELAKSANAAN PEMBELAJARAN**

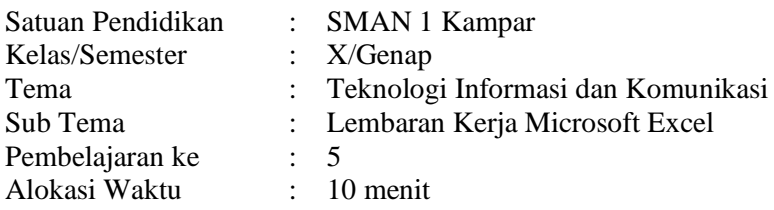

### **A. KOMPETENSI INTI**

- 1. Menanggapi dan mengamalkan ajaran agama yang dianutnya..
- 2. Menghargai perilaku (jujur, disiplin, tanggungjawab, peduli, santun; rasa ingin tahu, percaya diri, toleran, motivasi internal, pola hidup sehat, dan ramah lingkungan) dalam berinteraksi secara efektif dengan lingkungan sosial dan alam dalam jangkauan pergaulan dan keberadaannya.
- 3. Memahami pengetahuan (faktual, konseptual, dan prosedural) dalam, ilmu pengetahuan, teknologi, seni, budaya, dan humaniora dengan wawasan keagamaan, kebangsaan, kenegaraan, dan peradaban terkait fenomena dan kejadian yang tampak mata.
- 4. Mencoba, mengolah, dan menyaji berbagai hal dalam ranah konkret (menggunakan, mengurai, merangkai, memodifikasi, dan membuat) dan ranah abstrak (menulis, membaca, menghitung, menggambar, dan mengarang) sesuai dengan yang dipelajari di sekolah dan dari berbagai sumber lain yang sama dalam sudut pandang/teori.

### **B. KOMPETENSI DASAR**

Mengidentifikasi Menu dan Ikon serta kegunaan pada tampilan dan lembar kerja Excel

### **C. TUJUAN PEMBELAJARAN**

- **1.** Memahami tampilan dan lembaran kerja Microsoft Excel
- **2.** Mengidentifikasi Menu dan Ikon serta kegunaan pada tampilan dan lembaran kerja Microsoft Excel

### **D. INDIKATOR HASIL PEMBEJARAN**

- 1. Mengidentifikasi tampilan lembaran kerja Microsoft Excel
- 2. Mengidentifkasi menu dan ikon serta kegunaan pada tampilan dan lembaran kerja Microsoft Excel
- 3. Mendemontrasikan cara pembuatan tabel pada Microsoft Excel

### **E. MATERI PEMBELAJARAN**

Pengenalan Tampilan dan Lembaran Kerja Excel

#### **F. METODE/STRATEGI/AKTIFITAS PEMBELAJARAN** Praktik dan Projek

### **G. MEDIA/SUMBER BELAJAR**

Buku TIK kelas X, Ms. Office, Modul SMAN 1 Kampar dan Internet

#### **H. KEGIATAN PEMELAJARAN Kegiatan Pendahuluan**

- **1.** Memulai kelas dengan salam
- **2.** Kelas dilanjutkan dengan doa dipimpin oleh salah seorang siswa (religius)
- 3. Melakukan apersepsi kepada siswa, presentasi dan menanyakan kabar siswa, dan jangan lupa untuk selalu menjaga protokol kesehatan seperti mencuci tangan, menggunakan masker dan jaga jarak distancing.
- **4.** Mengaitkan tema, materi dan kegiatan pembelajaran dengan pengalaman siswa
- **5.** Mengaitkan dengan materi selanjutnya

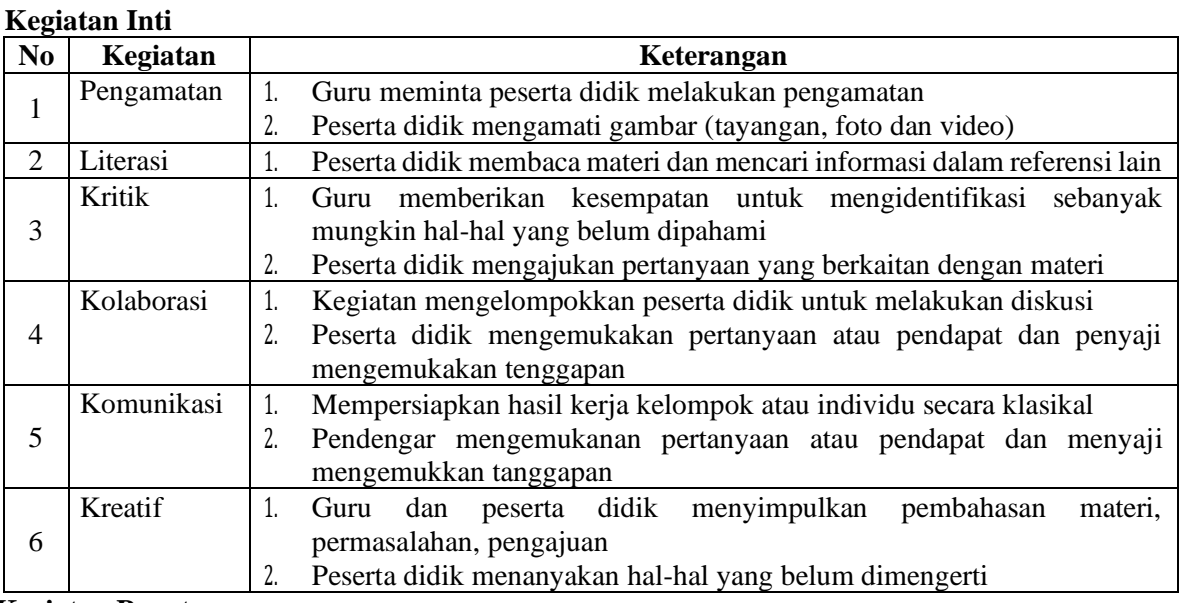

#### **Kegiatan Penutup**

- 1. Peserta didik membuat rangkuman atau simpulan tentang pembelajaran yang telah dilakukan
- 2. Guru membuat rangkuman atau simpulan tentang pembelajaran yang telah dilakukan

### **I. PENILAIAN**

- 1. Penilaian Sikap
- 2. Penilaian Pengetahuan

### **J. EVALUASI**

Jawablah pertanyaan dibawah ini:

- 1. Tuliskan pengertian Microsoft Excel? …
- 2. Tuliskan beberapa menu Tab Ribbon pada Microsoft Excel? …
- 3. Tuliskan fungsi dari Title Bar?…

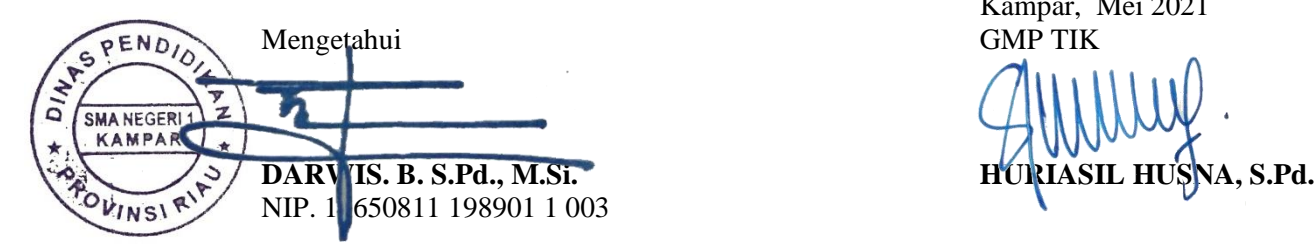

Kampar, Mei 2021

## **LAMPIRAN PENILAIAN**

# **1. PENILAIAN SIKAP**

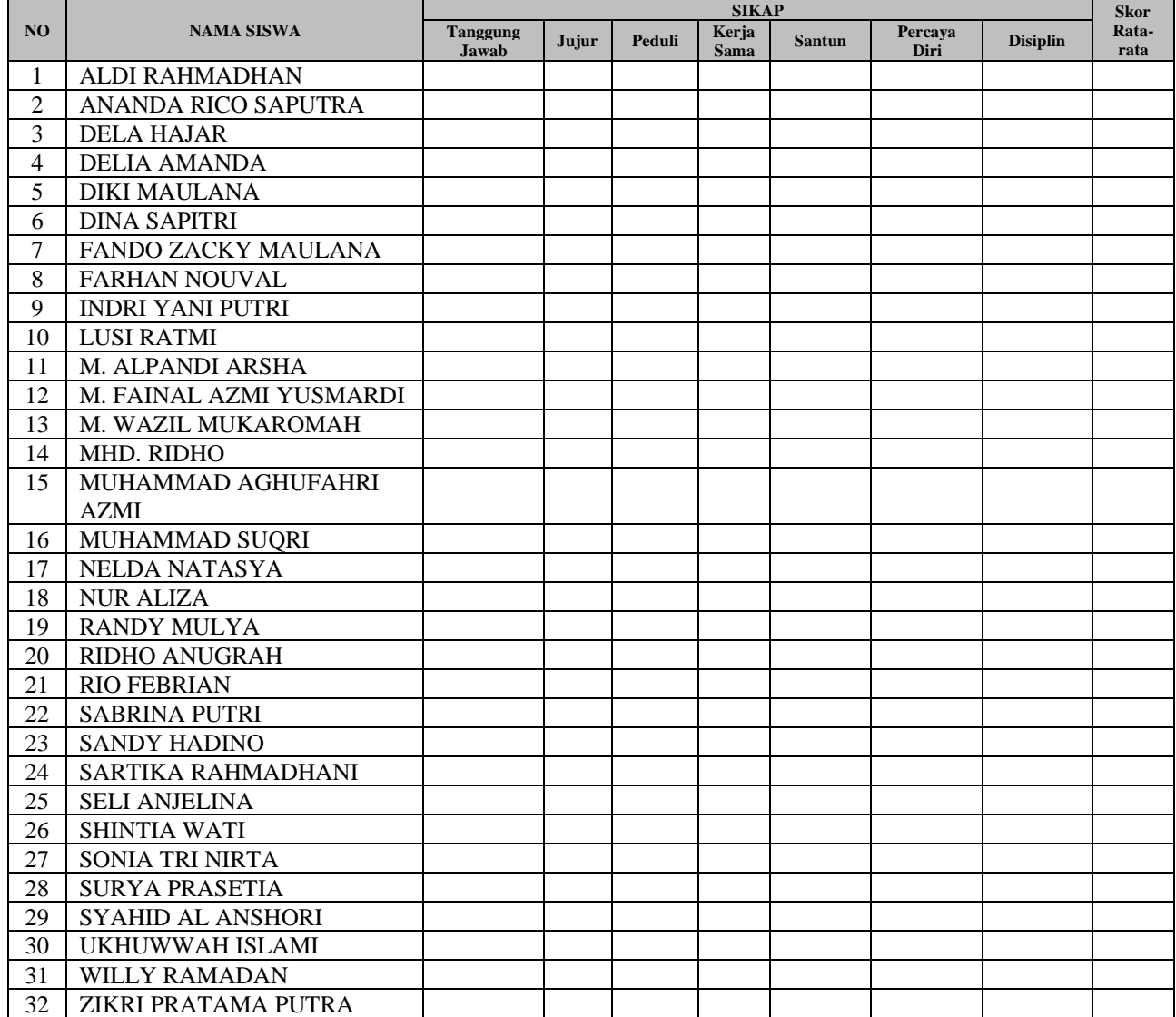

### **2. PENILAIAN PENGETAHUAN**

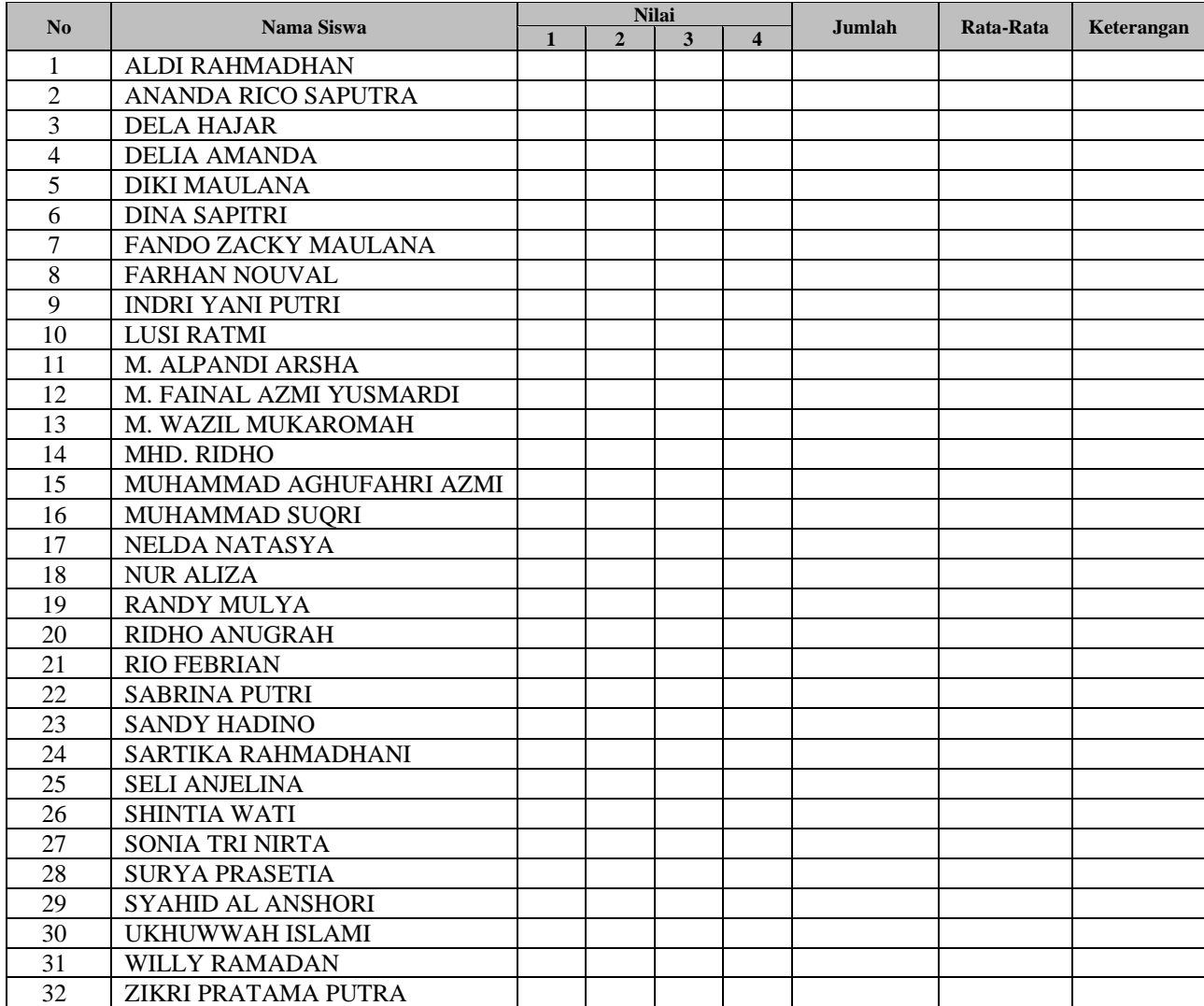

# Penilaian Teman Sebaya

Nama Teman yang Diamati : .........................................................................

Pengamat : ......................................................................…

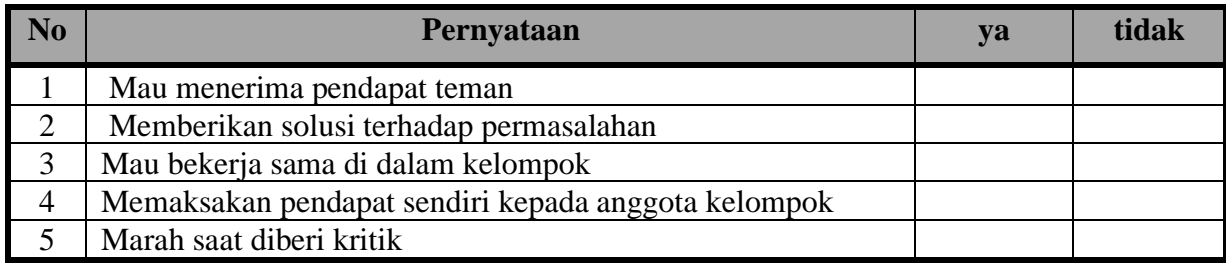

Catatan:

- 1) Skor penilaian Ya = 100 dan Tidak = 50 untuk pernyataan positif.
- 2) Skor penilaian Ya = 50 dan Tidak = 100 untuk pernyataan negatif
- 3) Skor maksimal = jumlah pernyataan dikalikan jumlah kriteria =  $5 \times 100 = 500$
- 4) Skor sikap = (jumlah skor dibagi skor maksimal dikali 100) = (500 : 500) x 100 = 100

5) Predikat nilai

75,01 – 100,00 : Sangat Baik (SB)

50,01 – 75,00 : Baik (B)

 $25,01 - 50,00$ : Cukup (C)

 $00,00 - 25,00$ : Kurang (K)

## **3. LEMBARAN OBSERVASI DAN PENILAIAN PROSES PEMBELAJARAN**

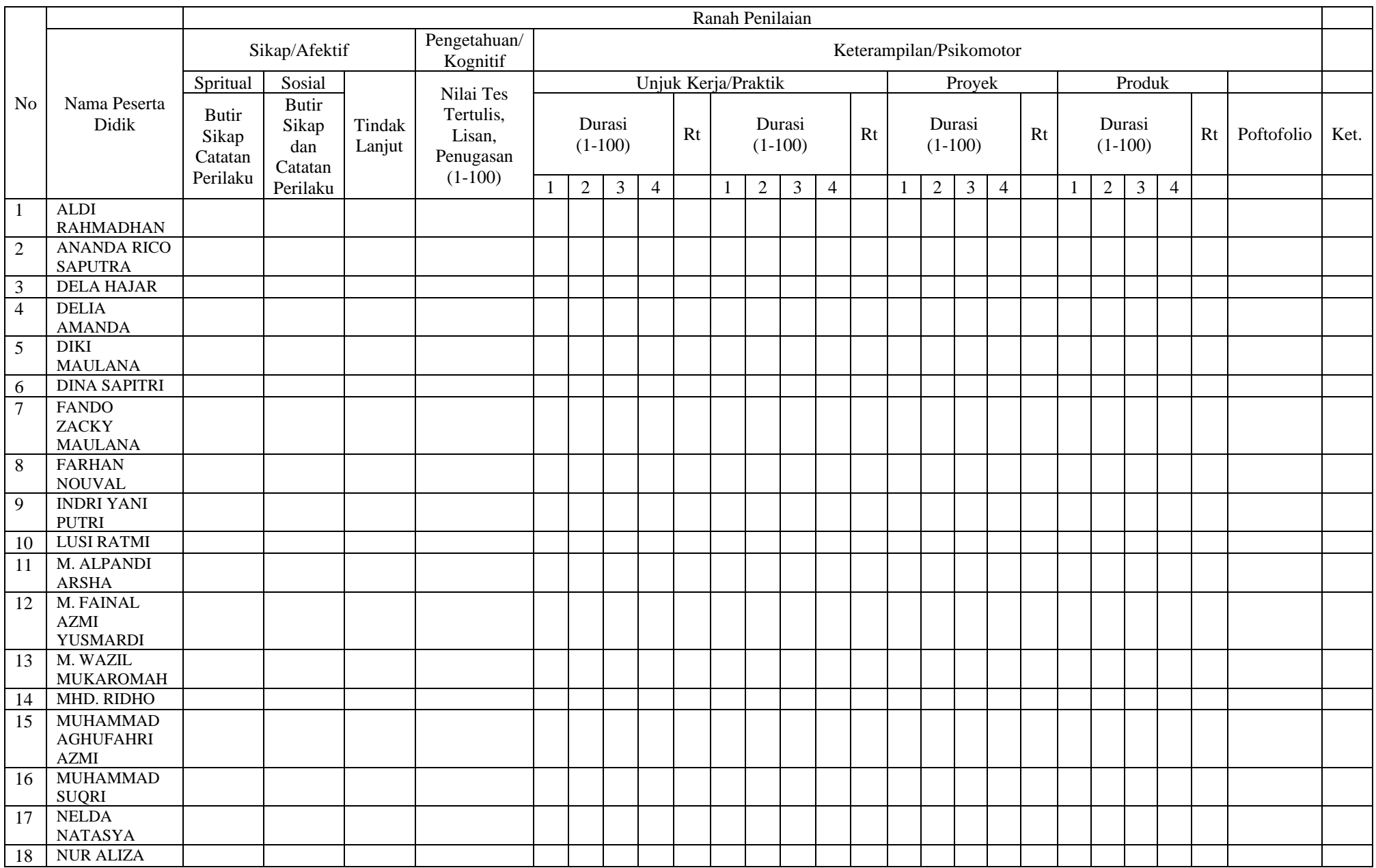

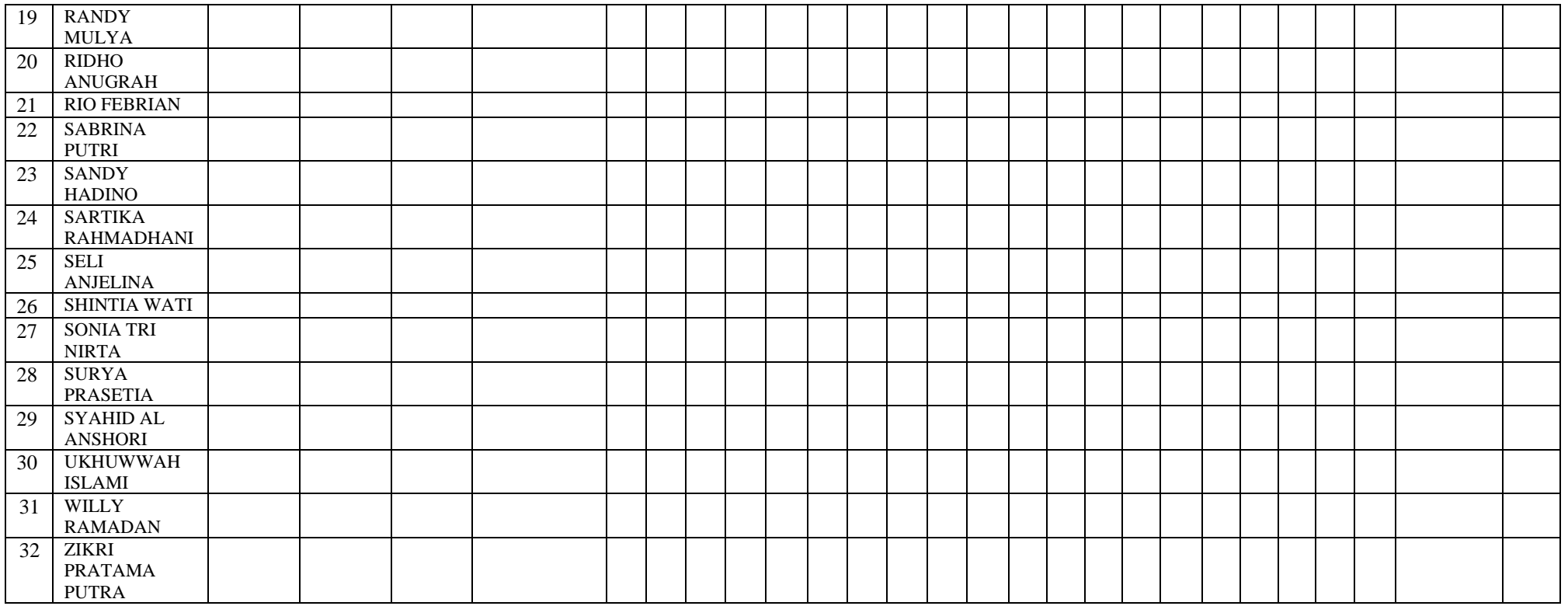

### **MATERI**

### **LEMBARAN KERJA MICROSOFT EXCEL**

Microsof Excel adalah salah satu program aplikasi under windows yang orientasinya untuk pengolahan angka, membantu pencatatan dan menganalisa data tentang keuangan, anggaran, grafik dan sebagainya.

### **Menjalankan Program Excel**

- 1. Dengan icon subprogram.
- Double klik icon sub program Microsof Word.
- 2. Dengan menu Start. klik Start, gerakkan kursor mouse pada posisi program , klik **Microsot Office,** klik **Microsoft Excel.**

# **Komponen-komponen yang ada pada Microsoft Excel**

# **1. Office Button**

Berisikan menu standar yang membantu pengolahan dokumen

**2. Quick Access Toollbar**

Berisikan sederetan icon-icon kecil mempercepat pengolahan dokumen

**3. Title Bar**

Berisikan keterangan lembaran kerja dan keterangan program aplikasi.

# **4. Control Button**

Berisikan tombol-tombol untuk tampilan lembaran kerja.

- **5. Ribbon Menu/Ribbon Tab** Berisikan menu dan icon yang membantu pengolahan dokumen, terdiri dari 7 buah menu atau tab.
- **6. Name Box**

Berisikan alamat cell lain dalam sebuah dokumen

**7. Formula Bar**

Berisi keterangan yang berbentuk rumus yang telah ditetapkan.

**8. Column**

Berisikan kolom yang ditandai sederetan keterangan yang berisi Abjad A sampai Z.

**9. Row**

Berisikan Baris yang ditandai dengan keterangan angka.

**10. Cel**

Perpotongan antara baris dan kolom, atau pertemuan antara baris dan kolom.

**11. Range**

Kumpulan dari beberapa cell yang aktif.

**12. Tabulasi Sheet**

Berisikan sederetan lembaran kerja di dalam worksheet.

**13. View Button**

Berisikan model tampilan lembaran kerja.

**14. Zoom Slider**

Berisikan slide yang berfungsi membesarkan dan mengecilkan tampilan jendela.

### **Keterangan Tampilan Microsoft Excel**

1. Office Button adalah berisikan menu yang berhubungan dengan operasi file dokumen.

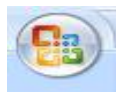

2. Title bar adalah berisikan nama file/dokumen yang sedang aktif.

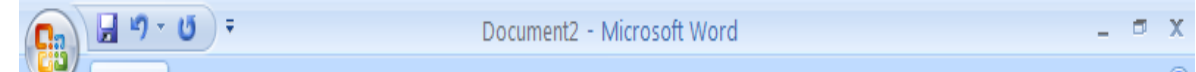

- 3. Ribbon Menu adalah berisikan icon-icon yang perintah untuk membantu dalam proses pengolahan angka.
	- Home adalah menu yang berisikan icon-icon standar pengolalaan isi worksheet.

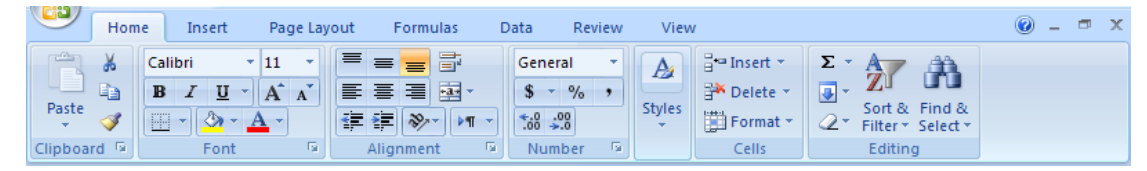

- Insert adalah menu yang berisikan icon-icon untuk menyisipkan ke dalam worksheet.

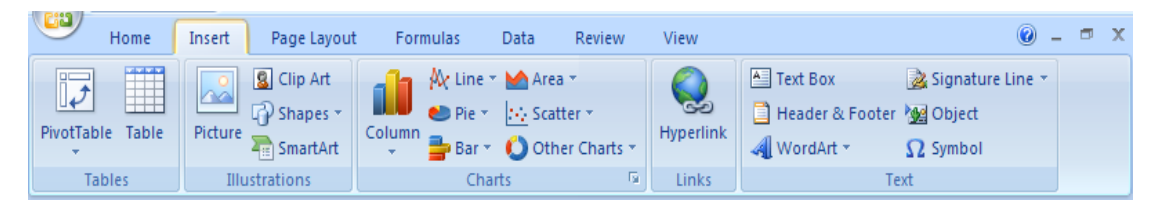

- Page Layout adalah menu yang berisikan icon-icon untuk pengaturan tampilan halaman.

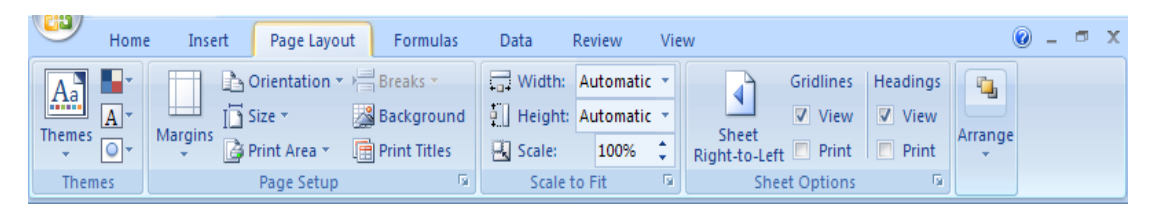

- Formulas adalah menu yang berisikan icon-icon untuk pengerjaan seputar formula/rumus.

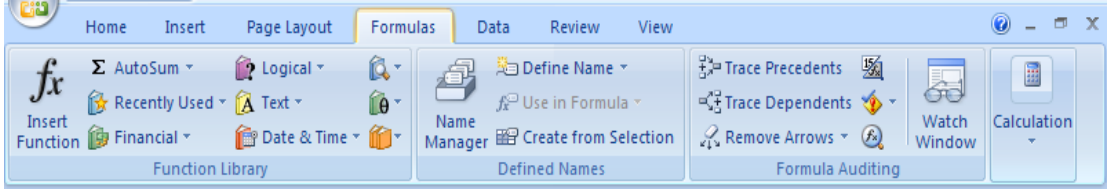

- Data adalah menu yang berisikan icon-icon yang berkaitan dengan kegiatan mengakses data.

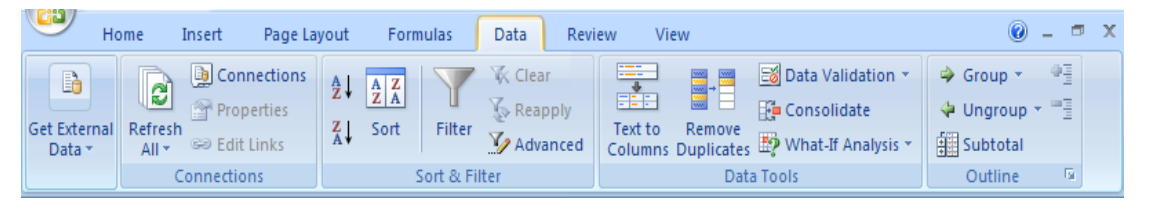

- Review adalah menu yang berisikan icon-icon yang pengulangan tampilan terhadap lembaran kerja.

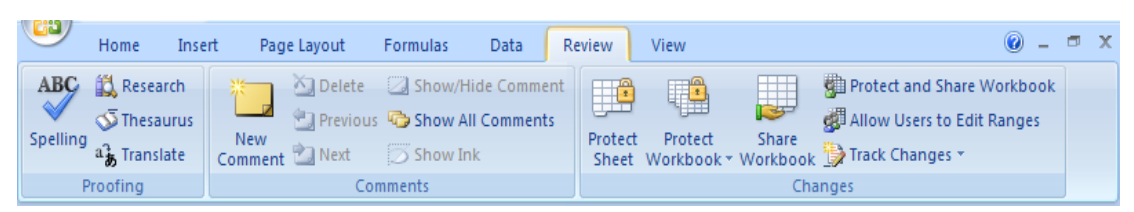

- View adalah menu yang berisikan icon-icon yang untuk mengatur tampilan lembaran kerja.

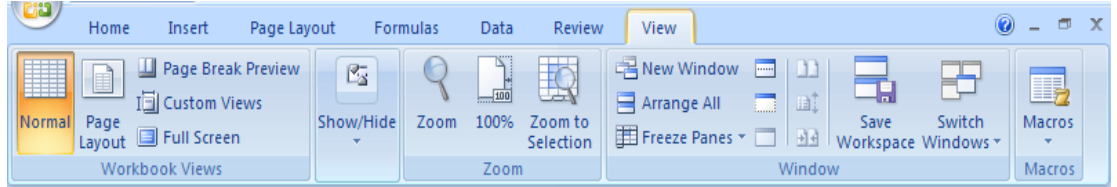

#### **Menyimpan File**

Untuk supaya lembaran kerja yang telah diedit, maka perlu kita untuk melakukan penyimpanan.

Langkah Kerja

- 1. Klik Icon Save pada Office Button, atau Ctrl S
- 2. Setelah muncul :
	- a. File name : Ketikan nama file untuk menyimpan lembaran kerja tersebut.
	- b. Save In : Untuk menetapkan Drive /Folder tempat menyimpan file.
	- c. Save : Untuk melakukan penyimpanan.
	- d. Cancel : Membatalkan pembukuan file.

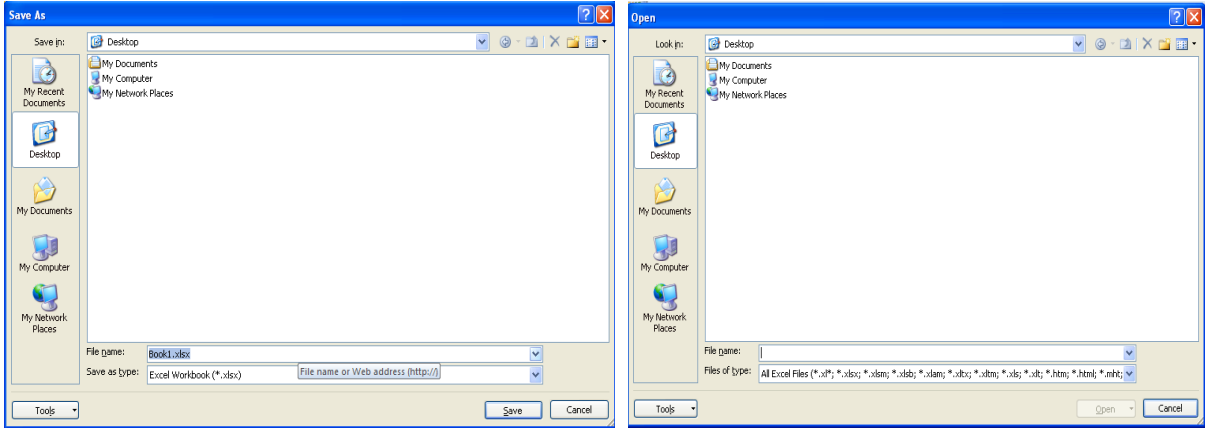

#### **Membuka file**

Membuka file yang telah disimpan dapat dilakukan dengan cara :

Langkah kerja :

- 1. Klik Icon Office Button, klik Open, atau Ctrl O
- 2. Setelah muncul
	- a. Look in : Menetapkan Drive/Foolder tempat penyimpan file.

Klik file yang diinginkan kliklah File tersebut.

- b. Open : Untuk membuka file yang telah di klik.
- c. Cancel : Membatalkan pembukuan file.

### **Menutup File yang sedang aktif**

1. Klik menu Icon Office Button, Klik Close untuk keluar dari lembaran kerja, Klik Exit untuk keluar dari menu program

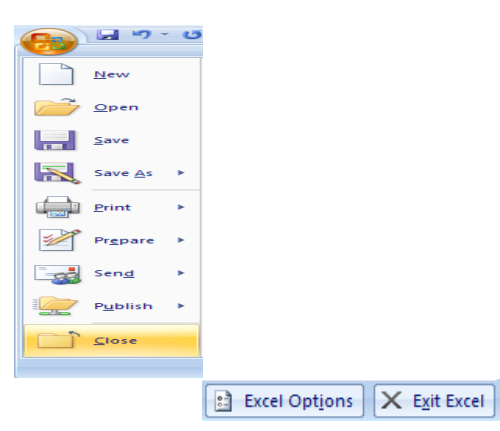

Mengatur halaman dan batasan kertas

- 1. Klik tab Ribbon Page Layout, Page setup, Custom Margin
	- a. Klik Margin ( menentukan batasan pengetikan )
		- Top : Mengatur ukuran kertas sebelah atas.
		- Bottom : Mengatur ukuran kertas sebelah bawah.
		- Left : Mengatur ukuran kertas sebelah kiri.
		- Right : Mengatur kuran kertas sebelah kanan.
	- b. Paper Size ( menentukan jenis dan ukuran kertas yang digunakan )
		- Width : Menentukan ukuran lebar kertas.
		- Height : Menentukan ukuran panjang kertas.

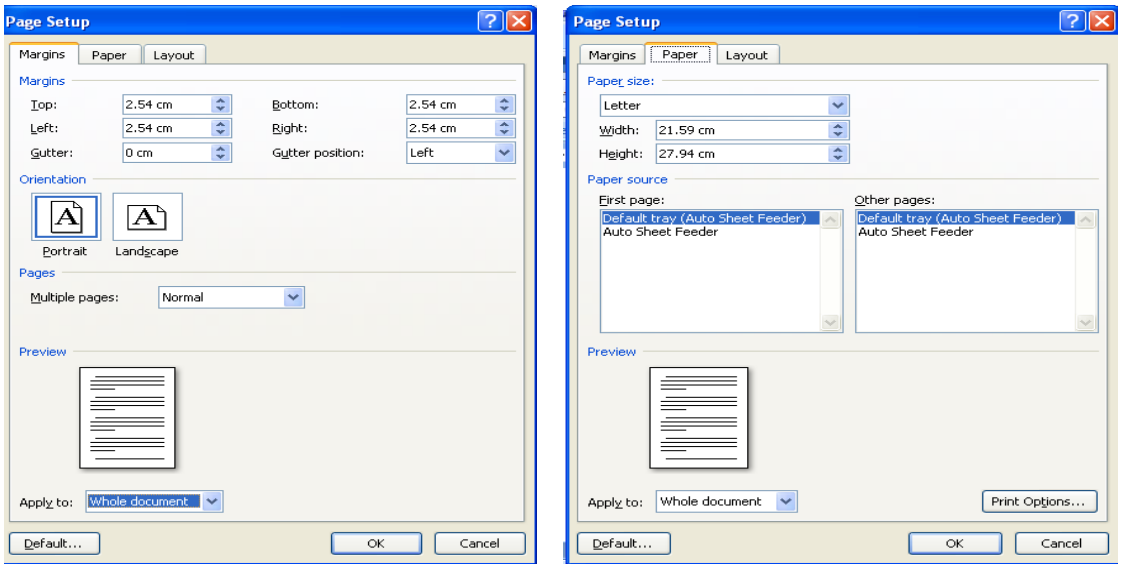

# **Tampilan lembaran kerja Excel**

 $1 -$  Judul Workhook

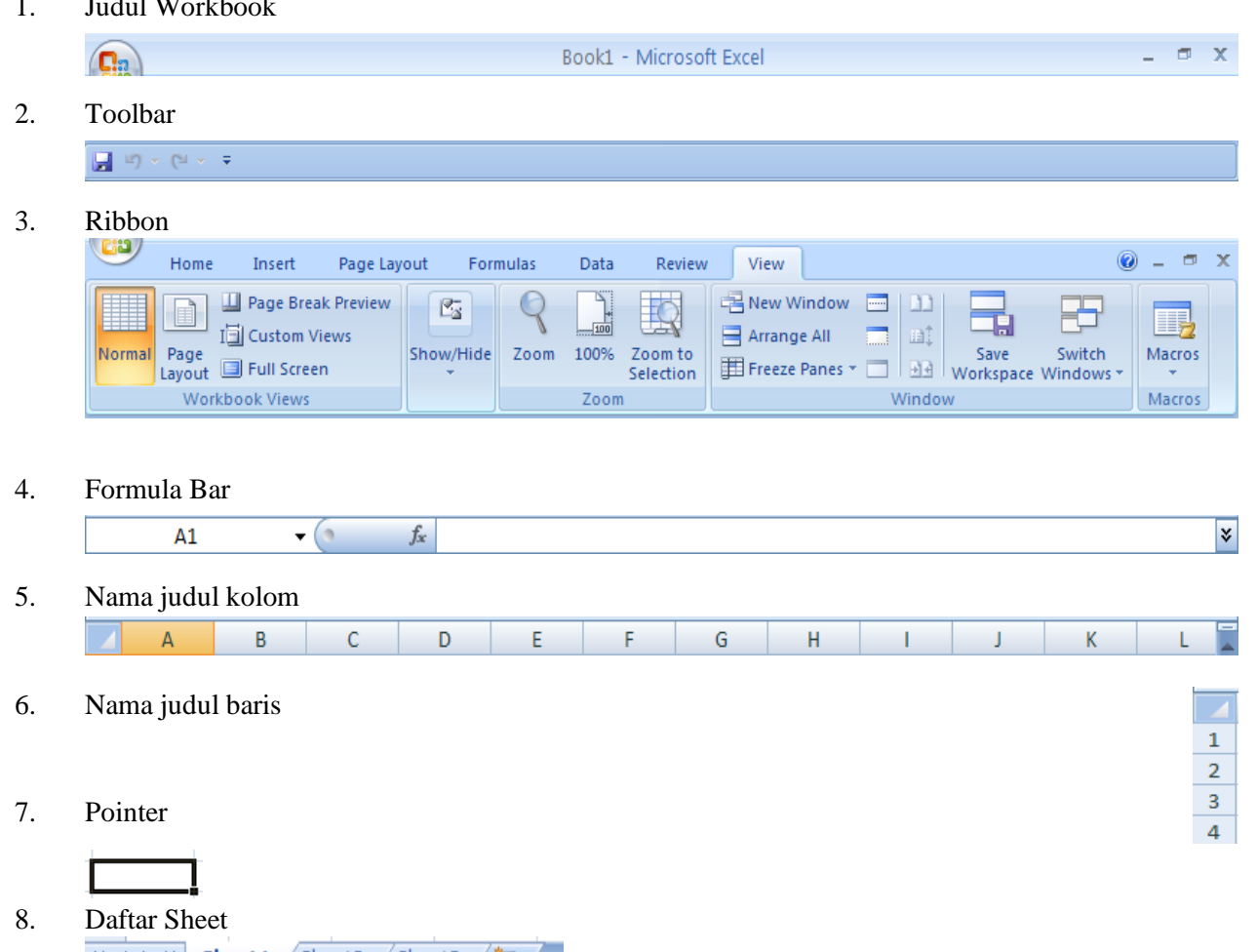

 $H + H$  Sheet1 Sheet2 Sheet3 2

# **Operasi Worksheet**

- 1. Cell adalah perpotongan antar kolom dengan baris.
- 2. Range adalah gabungan dari beberapa Cell.
- 3. Pointer adalah penunjuk Cell yang aktif.